# **ShanghaiTech University School of Information Science and Technology**

## **EE112 Lab Experiments**

# **Experiment 1: Non- Ideal Op-Amps**

## Contents

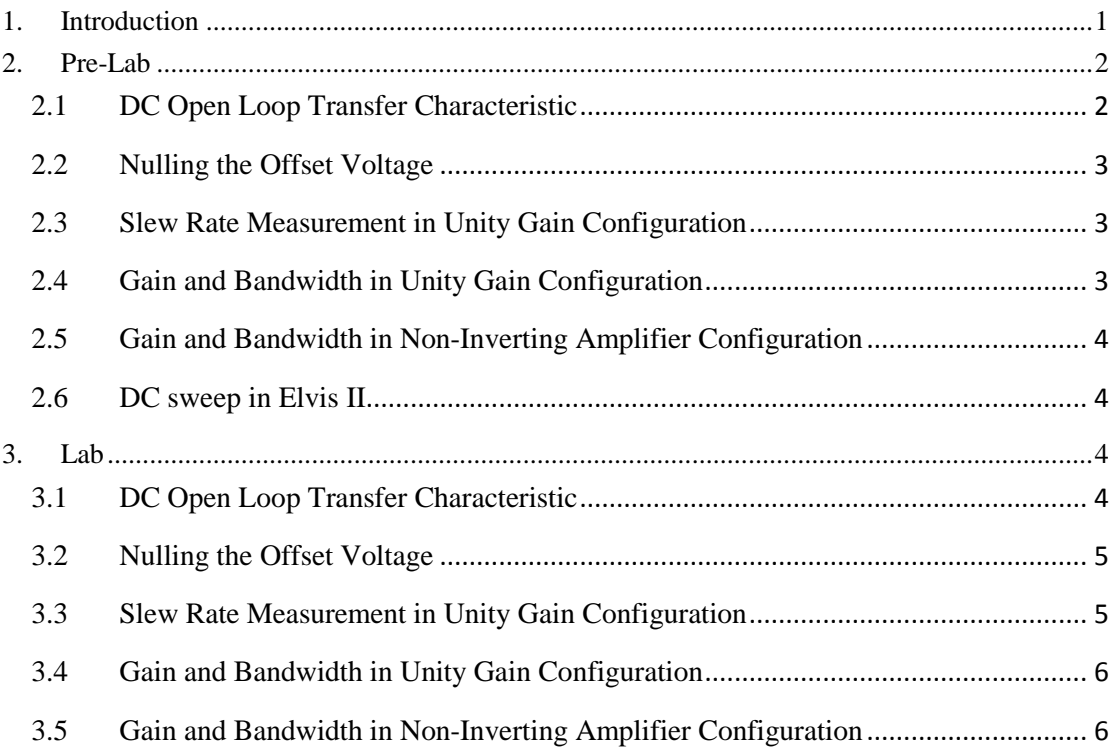

# <span id="page-0-0"></span>**1. Introduction**

In this lab, you will characterize a LM741C operational amplifier. In particular, you will be measuring the following non-ideal properties of op-amps: input offset voltage, slew rate, and finite gain and bandwidth. Linked are the [datasheet](http://www.ti.com/lit/ds/symlink/lm741.pdf) and [SPICE](http://www.ti.com/general/docs/lit/getliterature.tsp?baseLiteratureNumber=snom211&fileType=zip) model for the LM741C op-amp, which you should find helpful while doing the lab and pre-lab. Make sure to download and print out the Pre-Lab Worksheet and the Lab Worksheet. Make sure to complete the Pre-Lab Worksheet before coming to lab. Your lab TAs will check that you have completed the Pre-Lab Worksheet at the beginning of your lab section. Fill out the Lab Worksheet while doing the lab and turn it in with supporting traces and plots to your TAs at the beginning of the lab section for Lab 2.

# <span id="page-1-0"></span>**2. Pre-Lab**

For the pre-lab, you primarily will be doing Multisim simulations of the measurements that you will be doing in your lab section to help prepare you for the lab. Since LM741C circuit model exists in the Multisim library, you can use it directly. The Multisim LM741C family models include LM741CH, LM741CJ, LM741CM, LM741CN, and the only difference between them is the soldering information. Hence, pick any one of them to do the simulations. Besides, try to read the downloaded spice model or that in Multisim, and the datasheet to learn more about the characteristics of LM741C.

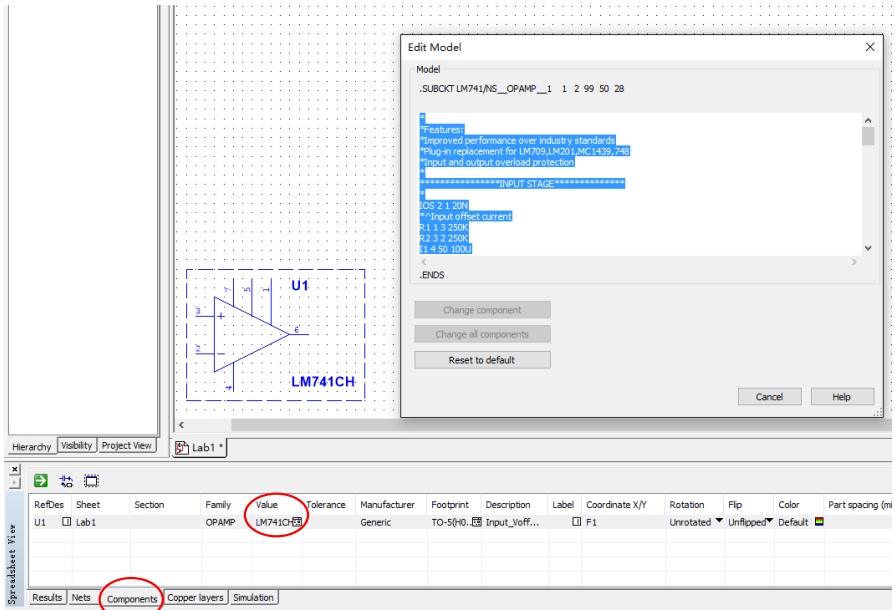

Fig. 1 LM741C spice model in Multisim.

## <span id="page-1-1"></span>**2.1 DC Open Loop Transfer Characteristic**

Simulate the circuit in Fig. 2, sweeping  $V_{in}$  from −5 mV to +5 mV. Plot  $V_{out}$  as a function of  $V_{in}$  and determine the open loop gain of the op-amp and input offset voltage.

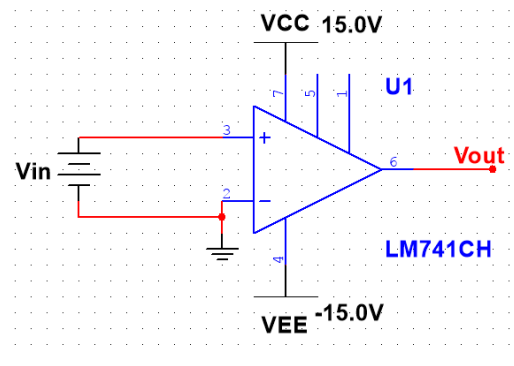

Fig. 2 Circuit for Problem 2.1.

## <span id="page-2-0"></span>**2.2 Nulling the Offset Voltage**

Null the offset voltage by adding a DC component *Vshift* to the input voltage source to cancel the offset. While this works in simulation, in the lab you will use the offset null terminal pins on the op-amp to null the offset voltage. Check the datasheet for the circuit used to null the offset voltage and draw the circuit connected to the pinout diagram for the LM741 on your pre-lab worksheet. Why do we use a potentiometer to null the offset voltage?

#### <span id="page-2-1"></span>**2.3 Slew Rate Measurement in Unity Gain Configuration**

Simulate the circuit in Fig. 3 to look at the transient response of *Vout* to the square wave voltage source  $V_{in}$ . Set  $V_{in}$  to have the following characteristics: an amplitude of  $\pm 10$  V, a 1 µs delay, 100 ns rise and fall times, and a pulsewidth and period of 100 µs and 200 µs. In your interactive simulation, set the maximum time step to be 100 ns and make sure to simulate one period of the square wave. Plot *Vout* and *Vin* versus time and determine the slew rate (remember: the slew rate has units of  $\mu$ V/s) from the plot. Is the slew rate different for rising and falling voltages?

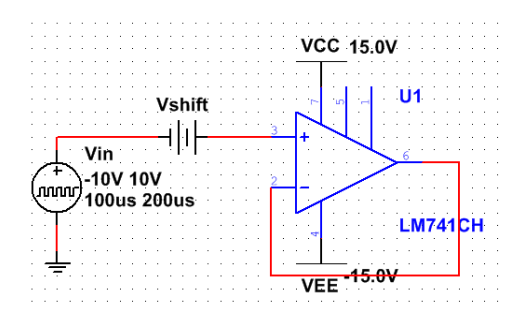

Fig. 3 Circuit for Problem 2.3.

### <span id="page-2-2"></span>**2.4 Gain and Bandwidth in Unity Gain Configuration**

Simulate the circuit in Fig. 4, performing an AC analysis from 1 Hz to 1 GHz. Remember to set the magnitude of  $V_{in}$  (V1) to 1 V to get the proper value of voltage gain and to plot enough points to get a smooth curve. Plot the magnitude 20log|*Vout*/*Vin*| response, and find the gain (*A*0) and 3 dB bandwidth of the amplifier.

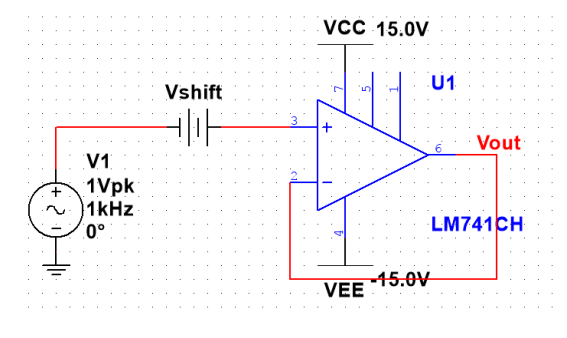

Fig. 4 Circuit for Problem 2.4.

#### <span id="page-3-0"></span>**2.5 Gain and Bandwidth in Non-Inverting Amplifier Configuration**

Simulate the circuit in Fig. 5 with  $R = 100 \text{ k}\Omega$  and  $R = 10 \text{ k}\Omega$ , performing AC analyses from 1 Hz to 1 GHz. Plot the magnitude response of both circuits in dB on the same plot as Problem 2.4, and find the gain and 3 dB bandwidth of both amplifiers. At approximately what frequency and gain do the three curves intersect on the plot? What does this mean? If you are unsure, compute the product of  $A_0$  and  $f_{3dB}$  for the three amplifiers.

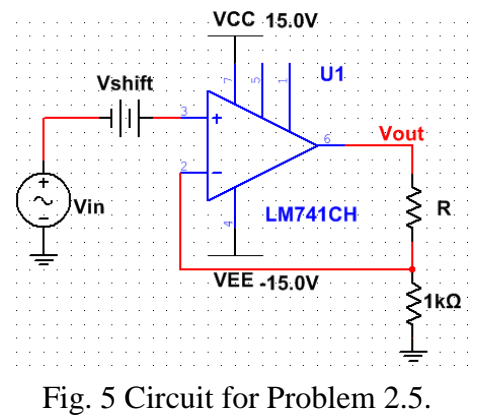

### <span id="page-3-1"></span>**2.6 DC sweep in Elvis II**

<span id="page-3-2"></span>Implement the DC sweep function in Elvis II by Labview programming. **This will be used in deriving the dc open loop transfer characteristic in the lab.**

## **3. Lab**

### <span id="page-3-3"></span>**3.1 DC Open Loop Transfer Characteristic**

Because the gain of the op-amp is so high, (the output voltage can swing from − rail to  $+$  rail when sweeping the input voltage by 10 mV, the smallest voltage step on the Variable Voltage Supplies in Elvis  $II<sup>+</sup>$ ) the direct gain measurement is not feasible. We first must attenuate the input voltage before feeding it into the input of the op-amp. Before wiring up the circuit in Fig. 6, Design the resistance of the two resistors in the voltage divider circuit. Measure the practical values using the multimeter and write the resistance values in your Lab Worksheet.

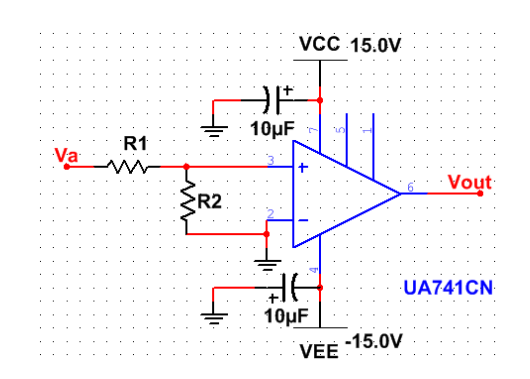

Fig. 6 Circuit for Problem 3.1

Since there is no existing DC sweep function in Elvis II+, you need to implement the DC sweep function in Elvis II by Labview programming. Sweep  $V_a$  over a large voltage range to start out with and then sweep  $V_a$  over a smaller range so you can get enough points to be able to accurately calculate the gain  $A_0$ . Plot  $V_{out}$  versus  $V_a$  based on the discrete points. Determine  $A_0$  and the input offset voltage  $V_{off}$  from the plot and write them in your lab worksheet. **Make sure to back-calculate** *Vin* **from** *V<sup>a</sup>* **before determining the gain and input offset voltage!**

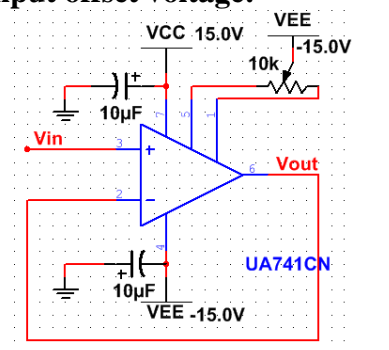

Fig. 7 Circuit for Problem 3.2, 3.3, 3.4

## <span id="page-4-0"></span>**3.2 Nulling the Offset Voltage**

Connect the op-amp in the configuration shown in Fig. 7. Make sure to connect the middle lead ("the wiper") of the 10 kΩ potentiometer to the  $-15$  V power supply rail. Ground *Vin* and connect *Vout* to the multimeter and measure the output voltage of the op-amp. Adjust the potentiometer until the measured output voltage is nulled as best as you can. Measure the resistances between the wiper and the two outside leads of the potentiometer and write them in your lab worksheet.

#### <span id="page-4-1"></span>**3.3 Slew Rate Measurement in Unity Gain Configuration**

Keep the op-amp in the configuration as shown in Fig. 7. Apply a square wave signal to the input of the op-amp by connecting *Vin* to the function generator. Considering the output impedance of the function generator and the difference between the preset output voltage and the practical output voltage. See the function generator tutorial if you are confused about it. Monitor *Vin* and *Vout* on the oscilloscope on separate

channels. Apply a  $\pm 10$  V amplitude square wave to  $V_{in}$  and determine the slew rate for both the rising and falling edge from the oscilloscope trace. Write the slew rates in your lab worksheet, and attach the oscilloscope trace(s) to the end of your lab worksheet.

#### <span id="page-5-0"></span>**3.4 Gain and Bandwidth in Unity Gain Configuration**

With your op-amp in the same configuration as shown in Fig.7, change the function generator to generate a sine wave signal. Set the amplitude and frequency of the signal high enough so that it is intentionally slewing. This means that your sine wave output needs to have:

$$
\frac{dV_{out}}{dt} = 2\pi A \cdot f \geq Slew Rate
$$

Save the oscilloscope trace of the slewing output voltage. Now that you know what a slewing output voltage looks like, reduce the amplitude of the sine wave signal to ensure that it will not produce a slewing output. Measure the magnitude response of the voltage gain of the circuit from 1 Hz to 10 MHz, making sure to plot at least 3 points per frequency decade. If you can measure out to  $f_{3dB}$ , write it in your lab worksheet. Also, write the measured gain  $A_0$  in your worksheet.

#### <span id="page-5-1"></span>**3.5 Gain and Bandwidth in Non-Inverting Amplifier Configuration**

Now connect your op-amp in the configuration shown in Fig. 8. For both  $R = 10$ kΩ and  $R = 100$  kΩ, Using the Bode Analyzer in Elvis II+ to derive the magnitude response of the voltage gain of the circuit from 1 Hz to 10 MHz. Compare the magnitude response of the voltage gain in dB for the two non-inverting amplifier circuits and the circuit from Problem 3.4 and then give your conclusions.

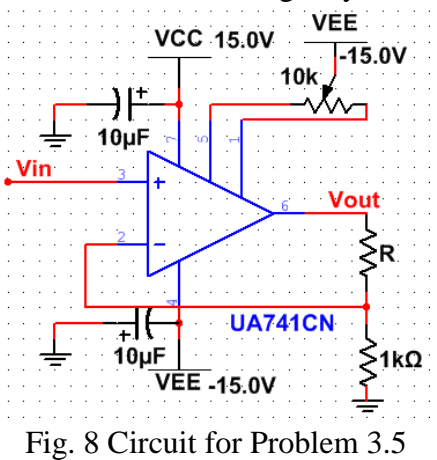

## Reference

[1] UNIVERSITY OF CALIFORNIA AT BERKELEY, College of Engineering Department of Electrical Engineering and Computer Sciences, EE105 Lab Experiments